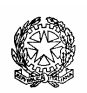

11° Istituto Comprensivo «A.VIVALDI»

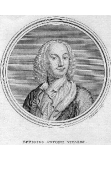

Data:

# Programmazione per materia anno scolastico 2012 - 2013

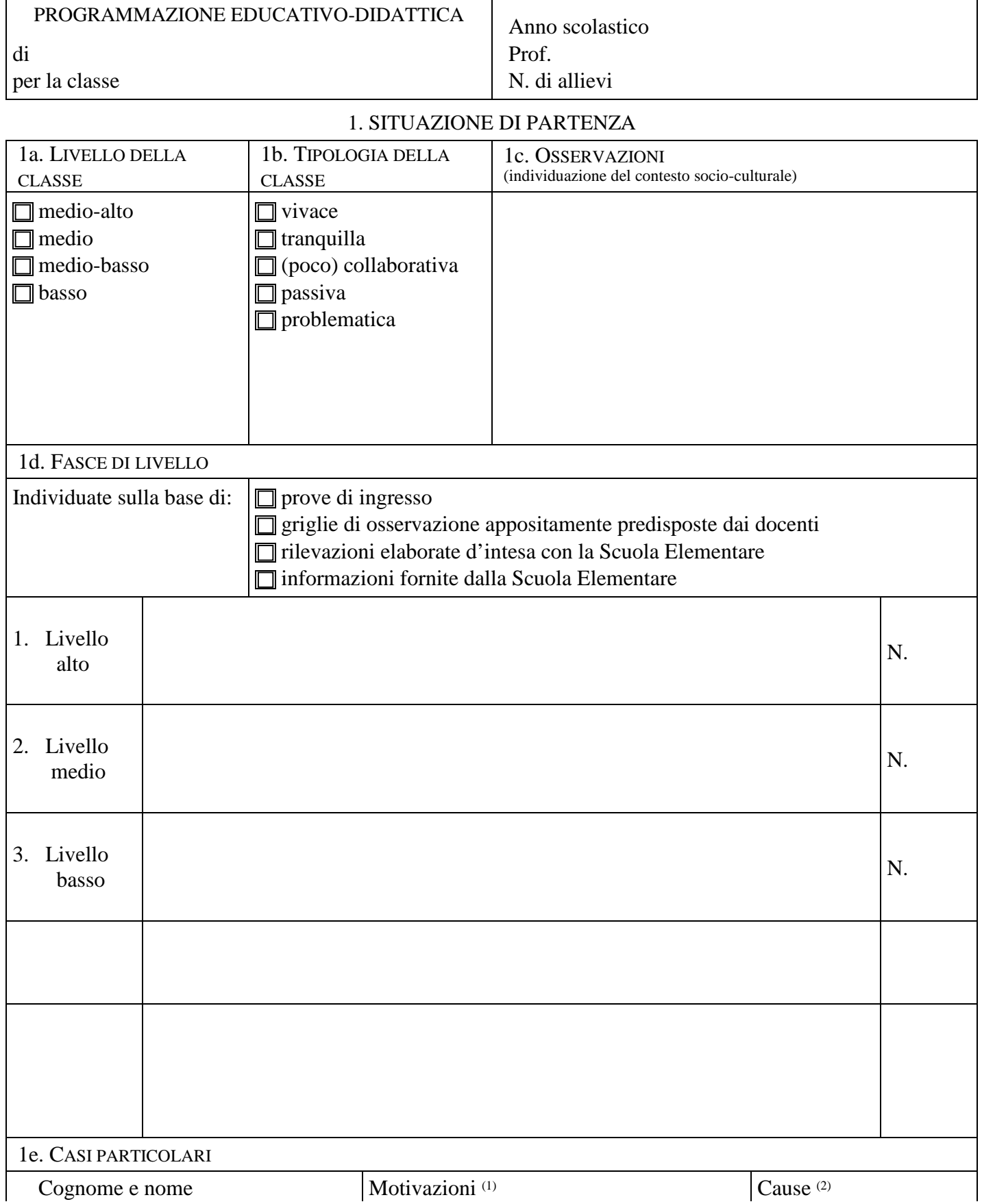

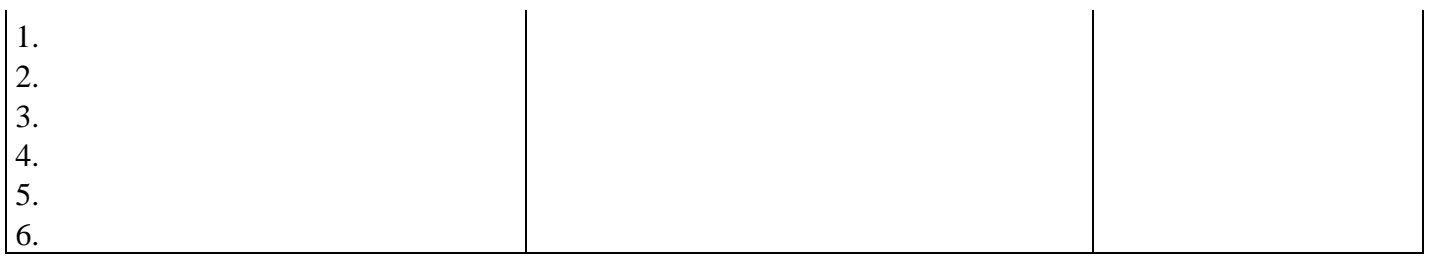

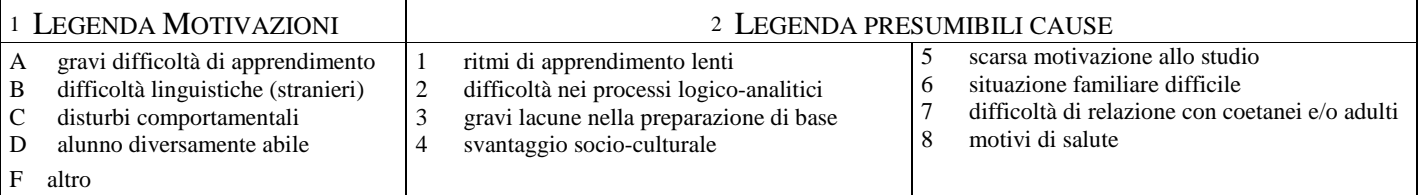

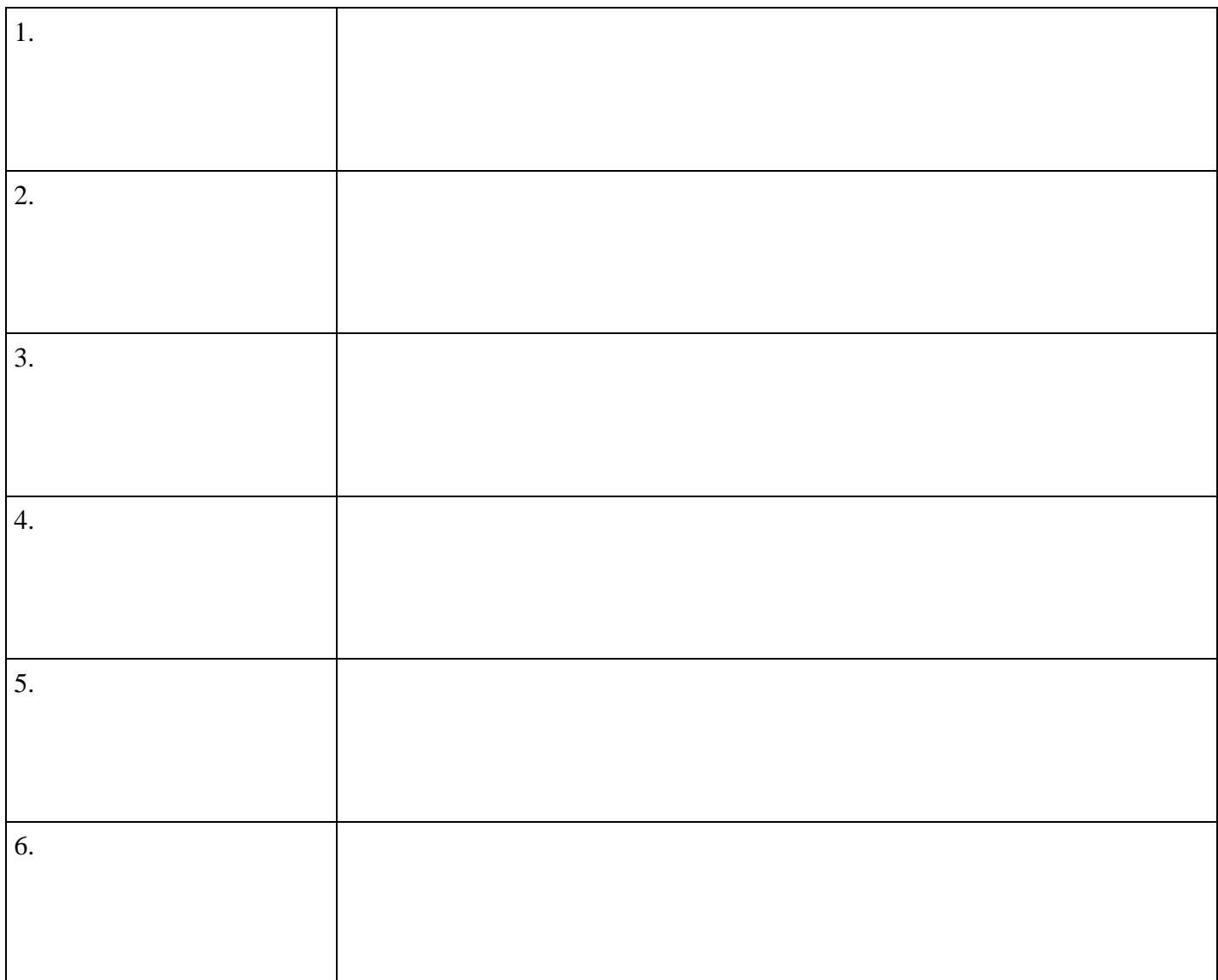

## 3. MEDIAZIONE DIDATTICA

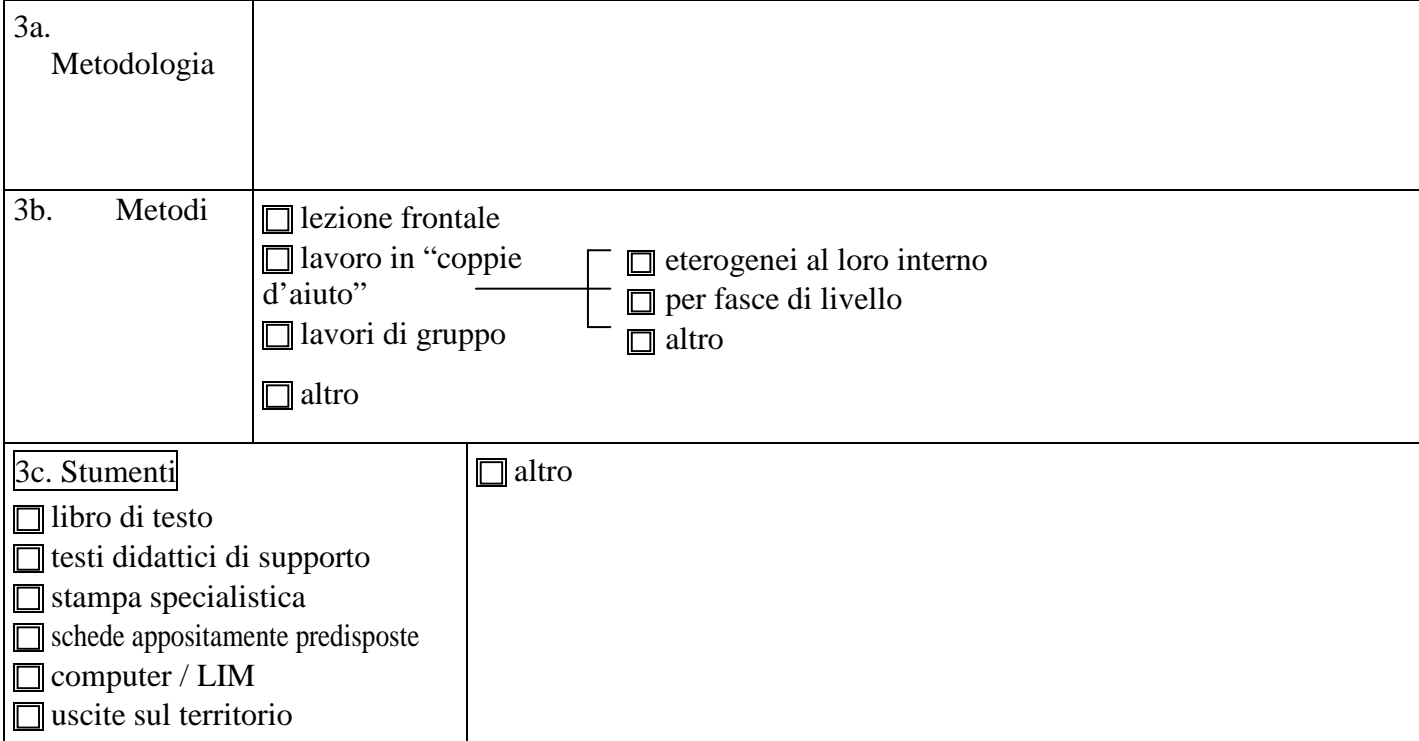

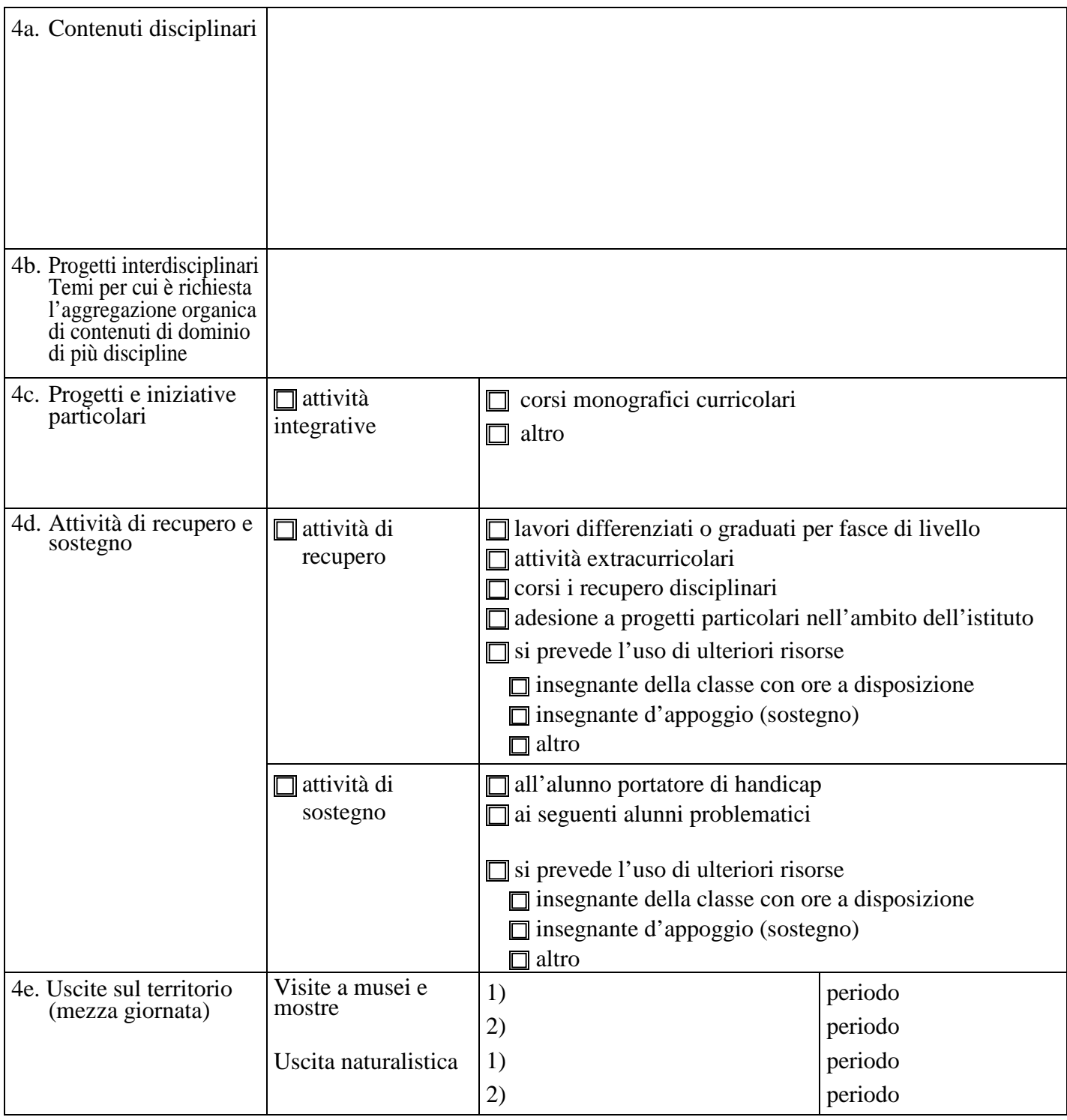

### 5. VERIFICA E VALUTAZIONE

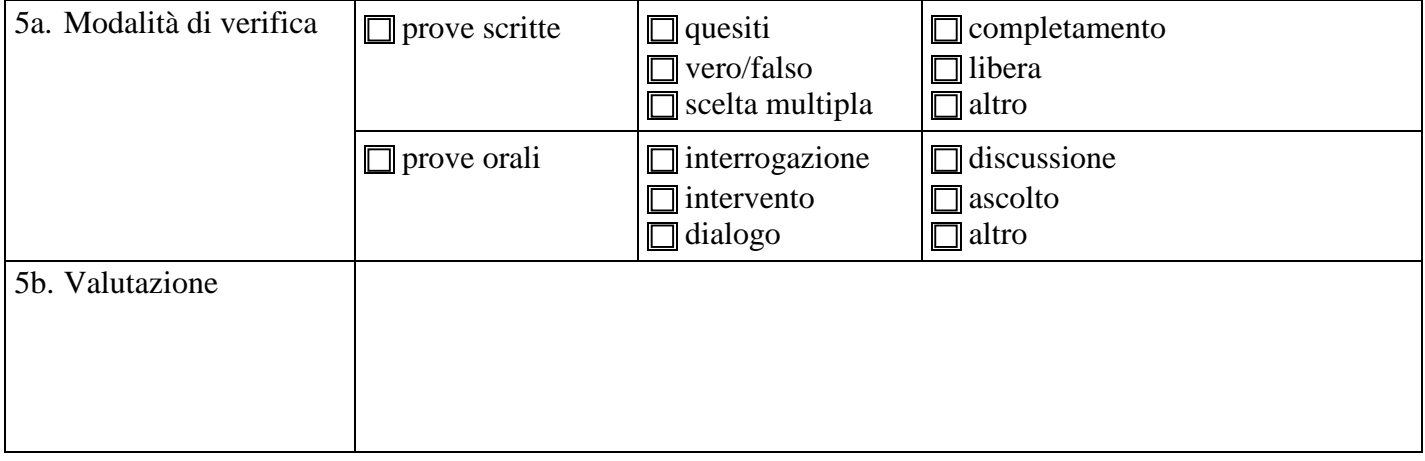

.....

Il documento contiene campi testo e checkbox (evidenziati in grigio) che determinano le zone modificabili del documento (protetto).

Per inserire il testo è sufficiente "cliccare" sulla casella prescelta e digitare normalmente il testo desiderato.

I campi sono dimensionati in modo da contenere tutto il testo

Le caselle di controllo (i quadratini piccoli) vengono evidenziate o disattivate con un semplice click del mouse

Lo sfondo grigio NON verrà stampato!

Per modificare la struttura del documento è necessario attivare la voce di Menu:

### **STRUMENTI – Rimuovi protezione documento.**

In tal caso il documento diviene un normale documento Word, nel quale è possibile apportare qualsiasi modifica (attenzione alle tabelle!)

Per riattivare la protezione del documento utilizzare la voce di Menu:

#### **STRUMENTI – Proteggi documento – Moduli. (Word 2002)**

oppure

**STRUMENTI – Proteggi documento nel riquadro attività, al punto 2 (Restrizione alle modifiche) attivare la voce Consenti soloquesto tipo … e selezionare "Compilazione moduli" Ciccare infine su "Applica protezione" (Word 2003)**

Visto : il Dirigente Scolastico